FF505/FY505 Computational Science

#### Lecture 2 More on Array and Math Functions

#### Marco Chiarandini

Department of Mathematics & Computer Science University of Southern Denmark

**Outline** 

[Software Comparison](#page-3-0) [Overview \(continued\)](#page-10-0)<br>More on Arrays<br>Math Functions

- 1. [Software Comparison](#page-3-0)
- 2. [Overview \(continued\)](#page-10-0)
- 3. [More on Arrays](#page-16-0)
- 4. [Math Functions](#page-30-0)

Communication: Next week Laboratory sessions with Paolo start!

- MATLAB, numerical computing vs scientific computing, alternatives
- MATLAB Desktop
- Variables and Files
- Arrays, matrices, operations
- **Control flow**
- **•** Vectorization
- Script files
- Solving systems of linear equations

#### **Outline**

<span id="page-3-0"></span>[Software Comparison](#page-3-0) [Overview \(continued\)](#page-10-0)<br>More on Arrays<br>Math Functions

1. [Software Comparison](#page-3-0)

2. [Overview \(continued\)](#page-10-0)

3. [More on Arrays](#page-16-0)

4. [Math Functions](#page-30-0)

- 1. You should learn first to do symbolic computations on paper. This will always be necessary to understand.
- 2. Matlab is much more efficient than Maple when computations become heavy
- 3. Matlab is more intuitive to program However if you prefer to use Maple for the project that is fine.
- 4. Matlab is spread in the industry

#### [Software Comparison](#page-3-0) [Overview \(continued\)](#page-10-0)

# **Performance Comparison**

Some advanced applications in mathematics and physics need to handle matrices of huge size, eg:

- discretization of (partial) differential equations
- finite element methods
- **o** discrete laplacians.

#### Matrix storage

```
S = sparse((rand(5,5) < 2/3))issparse(S)
M = \text{full}(S)[i, i, k] = find(M):
save sparse i j k;
S=sparse(i,j,k);
```
 $\begin{pmatrix} 1 & 0 & 0 \\ 0 & 0 & 0 \\ 0 & 0 & 0 \\ 0 & 0 & 0 \\ 0 & 0 & 0 \\ 0 & 0 & 0 \\ 0 & 0 & 0 \\ 0 & 0 & 0 \\ 0 & 0 & 0 & 0 \\ 0 & 0 & 0 & 0 \\ 0 & 0 & 0 & 0 \\ 0 & 0 & 0 & 0 \\ 0 & 0 & 0 & 0 & 0 \\ 0 & 0 & 0 & 0 & 0 \\ 0 & 0 & 0 & 0 & 0 & 0 \\ 0 & 0 & 0 & 0 & 0 & 0 \\ 0 & 0 & 0 & 0 & 0 & 0 & 0 \\ 0 & 0 &$ 

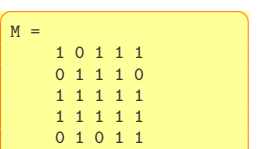

 $\sqrt{2\pi}$ 

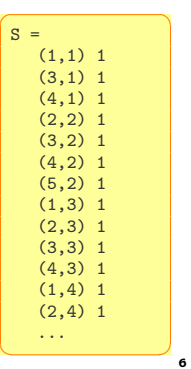

If X is an  $m \times n$  matrix with  $nz$  nonzero elements then  $f(x)$  requires space to store  $m \times n$  elements. On the other hand, sparse(X) requires space to store  $nz$  elements and  $(nz + n + 1)$  integers.

```
S = sparse(+(rand(200, 200) < 2/3));A = full(S):
whos
Name Size Bytes Class
  A 200X200 320000 double array
  S 200X200 318432 double array (sparse)
imagesc(A) \%pcolor(A)\sqrt{2\pi}
```
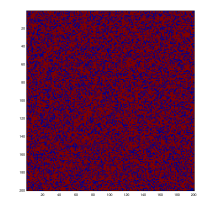

```
S = sparse(+(rand(200, 200) < 1/3));A = f_0 1 1 (S):
  whos
     Name Size Bytes Class Attributes
     A 200x200 320000 double
     S 200x200 163272 double sparse
 imagesc(A) \%pcolor(A)\left( \begin{array}{cc} 1 & 0 & 0 \\ 0 & 0 & 0 \\ 0 & 0 & 0 \\ 0 & 0 & 0 \\ 0 & 0 & 0 \\ 0 & 0 & 0 \\ 0 & 0 & 0 \\ 0 & 0 & 0 \\ 0 & 0 & 0 \\ 0 & 0 & 0 \\ 0 & 0 & 0 \\ 0 & 0 & 0 \\ 0 & 0 & 0 & 0 \\ 0 & 0 & 0 & 0 \\ 0 & 0 & 0 & 0 \\ 0 & 0 & 0 & 0 & 0 \\ 0 & 0 & 0 & 0 & 0 \\ 0 & 0 & 0 & 0 & 0 \\ 0 & 0 & 0 & 0 & 0 \\ 0 & 0 &
```
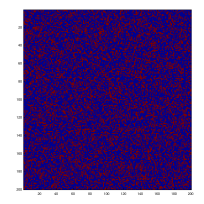

#### [Software Comparison](#page-3-0)

[Overview \(continued\)](#page-10-0)

#### $\text{MATLAB}$  and  $\text{Octave}$  [Math Functions](#page-30-0)

 $\overline{a}$   $\overline{a}$   $\overline{$ tic, load TestA; load Testb; toc tic, c=A\b; toc

 $\overline{a}$   $\overline{a}$   $\overline{$  $\gg$  whos

Name Size Bytes Class Attributes

A 1000000x1000000 51999956 double sparse

 $\sqrt{2\pi}$   $\sqrt{2\pi}$   $\sqrt{2\pi}$ 

 $\sqrt{2\pi}$   $\sqrt{2\pi}$   $\sqrt{2\pi}$   $\sqrt{2\pi}$   $\sqrt{2\pi}$   $\sqrt{2\pi}$   $\sqrt{2\pi}$   $\sqrt{2\pi}$   $\sqrt{2\pi}$   $\sqrt{2\pi}$   $\sqrt{2\pi}$   $\sqrt{2\pi}$ 

 $\frac{1}{\sqrt{2}}$   $\frac{1}{\sqrt{2}}$   $\frac{1}{\sqrt{2}}$ 

b 1000000x1 8000000 double

c 1000000x1 8000000 double

#### MATI AB

 $\overline{a}$   $\overline{a}$   $\overline{$ Elapsed time is 0.191414 seconds. Elapsed time is 0.639878 seconds.

#### **Octave**

✞ ☎ octave:1> comparison Elapsed time is 0.276378 seconds. Elapsed time is 0.618884 seconds.  $\frac{1}{\sqrt{2}}$   $\frac{1}{\sqrt{2}}$ 

```
✞ ☎
> A:=ImportMatrix("TestA.mat",source=MATLAB);
memory used=72.8MB, alloc=72.9MB, time=0.51
memory used=122.8MB, alloc=122.8MB, time=0.59
memory used=192.4MB, alloc=192.2MB, time=1.57
memory used=262.6MB, alloc=224.3MB, time=2.44
memory used=300.7MB, alloc=224.3MB, time=3.24
memory used=1264.3MB, alloc=520.3MB, time=38.07
memory used=1325.2MB, alloc=568.3MB, time=43.73
memory used=1392.2MB, alloc=621.1MB, time=50.59
memory used=1465.8MB, alloc=679.2MB, time=58.95
memory used=1546.9MB, alloc=743.1MB, time=69.12
                                          [ 1000000 x 1000000 Matrix ]
                                A := \lceil "A" \rceil Data Type: float [8] ]]
                                          [ Storage: sparse ]
                                          [ Order: Fortran order ]
> b:=ImportMatrix("Testb.mat",source=MATLAB);
memory used=1621.2MB, alloc=743.1MB, time=76.11
                                            [ 1000000 x 1 Matrix ]
                                  b := \lceil "b". \rceil Data Type: float [8] \rceil]
                                            [ Storage: rectangular ]
                                            [ Order: Fortran order ]
> with(LinearAlgebra):
> c:=LinearSolve(A,b);
Error, (in simplify/table) dimensions too large
```
 $\frac{1}{\sqrt{2}}$   $\frac{1}{\sqrt{2}}$   $\frac{1}{\sqrt{2}}$ 

#### [Software Comparison](#page-3-0)

[Overview \(continued\)](#page-10-0)

#### $Performance$  Comparison – R [Math Functions](#page-30-0)

[Software Comparison](#page-3-0) [Overview \(continued\)](#page-10-0)

```
\left( \begin{array}{cc} 0 & \frac{1}{2} & \frac{1}{2}library(R.matlab)
 library(Matrix)
 S<-readMat("sparse.mat")
 b<-readMat("Testb.mat")
 A <- sparseMatrix(S$i,S$j,S$k)
 system.time(try(solve(A,b)))
 Am \leq - as. (A, "matrix")# fails
 # Error in asMethod(object) :
 # Cholmod error 'problem too large' at file ../Core/cholmod_dense.c, line 105
```
 $\frac{1}{\sqrt{2}}$   $\frac{1}{\sqrt{2}}$   $\frac{1}{\sqrt{2}}$ 

**Outline** 

<span id="page-10-0"></span>[Software Comparison](#page-3-0) **[Overview \(continued\)](#page-10-0)**<br>More on Arrays<br>Math Functions

1. [Software Comparison](#page-3-0)

2. [Overview \(continued\)](#page-10-0)

3. [More on Arrays](#page-16-0)

4. [Math Functions](#page-30-0)

Plain text files

• uses a simple character set such as ASCII

o only non-printing characters usable to format the text, are newline and tab.

Examples: Notepad (win), TextEdit (mac), Emacs, gedit, kate (linux)

Word processor files

• contain formatted text, adding content that enables text to appear in boldface and italics, to use multiple fonts, and to be structured into columns and tables.

Examples: Word, OpenOffice, LibreOffice

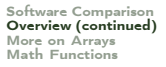

- 1. parenthesis, from innermost
- 2. exponentiation, from left to right
- 3. multiplication and division with equal precedence, from left to right
- 4. addition and subtraction with equal precedence, from left to right

```
✞ ☎
>>4^2-12-8/4*2ans =\Omega>>4^2-12-8/(4*2)ans =3
\geq 3*4^2 + 5
ans =53
\frac{3*4}{2} + 5
ans =149
✝ ✆
```

```
\bigg( \frac{3}{2} \times 27^(1/3) + 32^(0.2) \bigg)ans =5
  >>27^{\sim}(1/3) + 32^{\sim}0.2ans =5
  3222^{\circ}1/3 + 32^{\circ}0.2ans =11
\left(\begin{array}{ccccc} \text{1} & \text{1} &
```
# **Programming Style** [Math Functions](#page-30-0)

- Document your scripts:
	- author and date of creation
	- what the script is doing
	- which input data is required
	- the function that the user has to call
	- definitions of variables used in the calculations and units of measurement for all input and all output variables!
- Organize your script as follows:
	- 1. input section (input data and/or input functions) Eg:  $x=$ input("give me a number"), input("enter a key",'s')
	- 2. calculation section
	- 3. output section (functions for displaying the output on the screen or files)
		- Eg: display(A), display("text")

```
✞ ☎
% Program M3eP32.m
% Program Falling_Speed.m: plots speed of a falling object.
% Created on March 1, 2009 by W. Palm III
%% Input Variable:
% tfinal = final time (in seconds)
%% Output Variables:
\% t = \text{array of times at which speed is computed (seconds) }\% v = \arctan \theta of speeds (meters/second)
%
% Parameter Value:
g = 9.81; % Acceleration in SI units
%% Input section:
tfinal = input('Enter the final time in seconds:');
%% Calculation section:
dt = tfinal/500:
t = 0:dt:tfinal; % Creates an array of 501 time values.
v = g*t;%
% Output section:
plot(t,v),xlabel('Time (seconds)'),ylabel('Speed (meters/second)')
✝ ✆
```
- help funcname: Displays in the Command window a description of the specified function funcname.
- lookfor topic: Looks for the string topic in the first comment line (the H1 line) of the HELP text of all M-files found on MATLABPATH (including private directories), and displays the H1 line for all files in which a match occurs.

Try: lookfor imaginary

doc funcname: Opens the Help Browser to the reference page for the specified function funcname, providing a description, additional remarks, and examples.

**Outline** 

<span id="page-16-0"></span>[Software Comparison](#page-3-0) [Overview \(continued\)](#page-10-0)<br>**More on Arrays**<br>Math Functions

1. [Software Comparison](#page-3-0)

2. [Overview \(continued\)](#page-10-0)

3. [More on Arrays](#page-16-0)

4. [Math Functions](#page-30-0)

#### $1-D$  Arrays  $\frac{1}{M_{\text{sub}}}\frac{1}{M_{\text{sub}}}\frac{1$

Vectors: To create a row vector, separate the elements by semicolons. Use square brackets. For example,

 $\sqrt{2\pi}$   $\sqrt{2\pi}$   $\sqrt{2\pi}$ 

 $>>p = [3, 7, 9]$  $p$ 3 7 9

You can create a column vector by using the transpose notation (').

 $\left($   $\frac{1}{2}$   $\frac{1}{2}$   $\frac{1$  $>>p = [3,7,9]$ '  $\overline{p}$ 3 7 9 ✝ ✆

Appending vectors:

 $\overline{a}$   $\overline{a}$   $\overline{$  $r = [2, 4, 20]$ ;  $w = [9,-6,3]$ :  $u = [r, w]$  $u =$ 2 4 20 9 -6 3 ✝ ✆

You can also create a column vector by separating the elements by semicolons. For example,

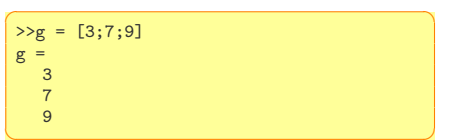

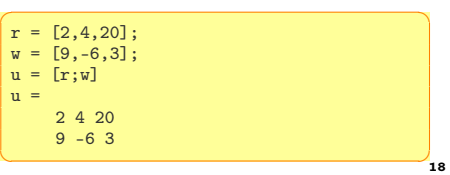

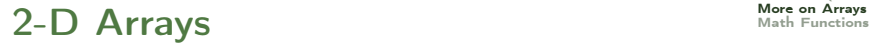

Matrices: spaces or commas separate elements in different columns, whereas semicolons separate elements in different rows.

```
\overline{a} \overline{a} \overline{\Rightarrow A = [2,4,10:16,3,7]
 A =2, 4, 1016 3 7
 \gg c = [a \ b]c =1 3 5 7 9 11
 >>D = [a ; b]D =1 3 5
     7 9 11
✝ ✆
```
#### **Variable Editor**

[Software Comparison](#page-3-0) Sortware Comparison<br>[Overview \(continued\)](#page-10-0)<br>**More on Arrays**<br>Math Functions

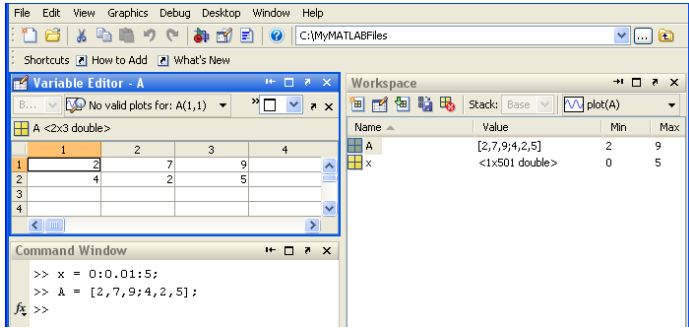

Consist of two-dimensional matrices layered to produce a third dimension. Each layer is called a page.

 $\overline{\mathcal{N}}$   $\overline{\mathcal{N}}$   $\overline{\$ 

✝ ✆

 $\left( \begin{array}{cc} \cdots & \alpha & \alpha \\ \alpha & \alpha & \alpha \end{array} \right)$ cat(2,A,B) % is the same as  $[A,B]$ . cat(1,A,B) % is the same as  $[A;B]$ .

```
\left( \begin{array}{cc} 1 & 0 & 0 \\ 0 & 0 & 0 \end{array} \right)\Rightarrow A = magic(3); B = pascal(3);
\gg C = cat(4,A,B) %concatenate matrices along DIM
C(:,:,1,1) =8 1 6
    3 5 7
    4 9 2
C(:,:,1,2) =1 1 1
    1 2 3
    1 3 6
```
**• Addition/Subtraction: trivial** 

#### Multiplication:

- of an array by a scalar is easily defined and easily carried out.
- o of two arrays is not so straightforward: MATLAB uses two definitions of multiplication:
	- array multiplication (also called element-by-element multiplication)
	- matrix multiplication
- Division and exponentiation MATLAB has two forms on arrays.
	- element-by-element operations
	- matrix operations

#### Element-by-Element Operations [More on Arrays](#page-16-0)

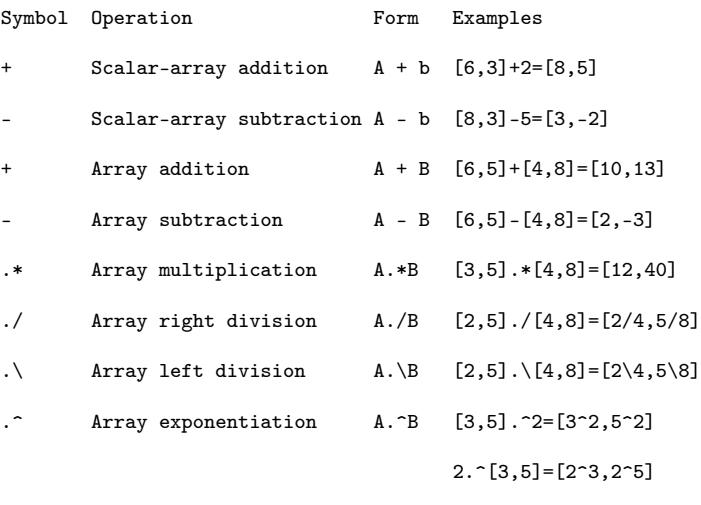

 $[3,5]$ . $\hat{[2,4]}$ = $[3^2,5^4]$ 

In the product of two matrices  $A * B$ , the number of columns in A must equal the number of rows in B.

The product AB has the same number of rows as A and the same number of columns as B. For example

```
\overline{a} \overline{a} \overline{>>A = [6,-2:10.3:4.7]>>B = [9.8:-5.12];
  >>A*Bangle =64 24
                75 116
                 1 116
\overline{\mathcal{N}} \overline{\mathcal{N}} \overline{\
```
Remark:

Matrix multiplication does not have the commutative property; that is, in general,  $AB \neq BA$ . Make a simple example to demonstrate this fact.

[Software Comparison](#page-3-0) [Overview \(continued\)](#page-10-0) [More on Arrays](#page-16-0) [Math Functions](#page-30-0)

cross(A,B) cross product: eg: moment  $M = r \times F$ 

 $dot(A,B)$  dot product: eg. computes component of force  $F$  along direction  $r$ 

# $\prod_{\text{Map}} \prod_{\text{Mult}} \prod_{\text{Mult}} \prod_{\$

[Software Comparison](#page-3-0) [Overview \(continued\)](#page-10-0)

```
\boxed{\% \% \text{ misc useful functions}}
```

```
% max (or min)
a = [1 15 2 0.5]val = max(a)[val, ind] = max(a)
```

```
% find
```

```
find(a < 3)A = magic(3) \%N-by-N matrix
     constructed from the integers 1
     through N^2 with equal row, column,
      and diagonal sums.
[r, c] = find(A>=7)
```

```
% sum, prod
sum(a)prod(a)
floor(a) \% or ceil(a)
max(rand(3),rand(3))max(A, [1,1)min(A, [],2)
A = \text{magic}(9)sum(A,1)sum(A,2)sum(sum(A + v e)(9)))sum(sum( A .* flipud(eye(9)) ))
✝ ✆
```
sum(sum( A .\* flipud(eye(9)) ))

```
% pseudo−inverse
pinv(A) % inv(A * A) * A'
```

```
% check empty e=[]
isempty(e)
numa1(\Lambda)size(A)
prod(size(A))
\sqrt{2\pi\left(\frac{1}{2}\right)^{2}+\left(\frac{1}{2}\right)^{2}}
```
✞ ☎  $sort(4:-1:1)$ sort(A)  $\%$  sorts the columns

 $\sqrt{2\pi\left(\frac{1}{2}\right)^{2}+\left(\frac{1}{2}\right)^{2}}$ 

# Useful Functions [More on Arrays](#page-16-0) More on Arrays

#### Inner product

```
\overline{a} \overline{a} \overline{v=1:10
 u=11:20u*v' % inner or scalar product
 u_i = u + iui'
 v*ui' % inner product of C^nnorm(y,2)sqrt(v*v')
✝ ✆
```
#### Eigenvalues and eigenvectors

```
\left( \begin{array}{cc} 0 & \frac{1}{2} \\ \frac{1}{2} & \frac{1}{2} \end{array} \right)A = ones(6)trace(A)
 A = A - \text{tril}(A) - \text{tril}(A, 2)eig(A)
```

```
diag(ones(3,1),-1)
[V,D] = eig(diag(1:4))
```

```
orth(A) % orthonormal basis
\sqrt{2\pi}
```
Working with polynomials:

 $f(x) = a_1x^n + a_2x^{n-1} + a_3x^{n-2} + \ldots + a_{n-1}x^2 + a_nx + a_{n+1}$ 

is represented in MATLAB by the vector

 $[a_1, a_2, a_3, \ldots, a_{n-1}, a_n, a_{n+1}]$ 

 $\left( \begin{array}{cc} 0 & 0 & 0 \\ 0 & 0 & 0 \\ 0 & 0 & 0 \\ 0 & 0 & 0 \\ 0 & 0 & 0 \\ 0 & 0 & 0 \\ 0 & 0 & 0 \\ 0 & 0 & 0 \\ 0 & 0 & 0 \\ 0 & 0 & 0 \\ 0 & 0 & 0 \\ 0 & 0 & 0 & 0 \\ 0 & 0 & 0 & 0 \\ 0 & 0 & 0 & 0 \\ 0 & 0 & 0 & 0 & 0 \\ 0 & 0 & 0 & 0 & 0 \\ 0 & 0 & 0 & 0 & 0 \\ 0 & 0 & 0 & 0 & 0 & 0 \\ 0 & 0 & 0 & 0 &$ help polyfun r=roots( $[1,-7,40,-34]$ ) %  $x^3-7x^2+40x-34$  $poly(r)$  % returns the polynomial whose roots are r roots(poly(1:20)) poly(A) % coefficients of the characteristic polynomial, det(lambda∗EYE(SIZE(A)) – A)  $\frac{1}{\sqrt{2}}$   $\frac{1}{\sqrt{2}}$ 

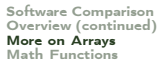

#### Useful Functions [More on Arrays](#page-16-0) More on Arrays

Product and division of polynomials:

$$
f(x)g(x) = (9x3 - 5x2 + 3x + 7)(6x2 - x + 2) =
$$
  
= 54x<sup>5</sup> - 39x<sup>4</sup> + 41x<sup>3</sup> + 29x<sup>2</sup> - x + 14

$$
\frac{f(x)}{g(x)} = \frac{9x^3 - 5x^2 + 3x + 7}{6x^2 - x + 2} = 1.5x - 0.5833
$$

and a remainder of  $-0.5833x + 8.1667$ .

```
\overline{a} \overline{a} \overline{f = [9 -5 3 7];
 g = [6 -1 2];product = conv(f,g)product =
       54 -39 41 29 -1 14
 [quotient, remainder] = decony(f,g)quotient =
       1.5000 -0.5833
 remainder =
               0 0 -0.5833 8.1667
\left(\frac{1}{2} \right)^{n} \left(\frac{1}{2} \right)^{n} \left(\frac{1}{2} \right)^{n} \left(\frac{1}{2} \right)^{n}
```
#### **Reshaping [More on Arrays](#page-16-0)** More on Arrays More on Arrays More on Arrays **Respectively**

[Software Comparison](#page-3-0) [Overview \(continued\)](#page-10-0)

```
✞ ☎
 %% reshape and replication
 A = \text{magic}(3) % magic square
 A = [A [0;1;2]]reshape(A,[4 3]) % columnwise
 reshape(A,[2 6])
 v = [100; 0; 0]A+vA + \text{repmat}(v, [1 4])\frac{1}{\sqrt{2}} \frac{1}{\sqrt{2}} \frac{1}{\sqrt{2}}
```
**Outline** 

<span id="page-30-0"></span>[Software Comparison](#page-3-0) [Overview \(continued\)](#page-10-0)<br>More on Arrays<br>**Math Functions** 

1. [Software Comparison](#page-3-0)

2. [Overview \(continued\)](#page-10-0)

3. [More on Arrays](#page-16-0)

4. [Math Functions](#page-30-0)

#### **Common Mathematical Functions**

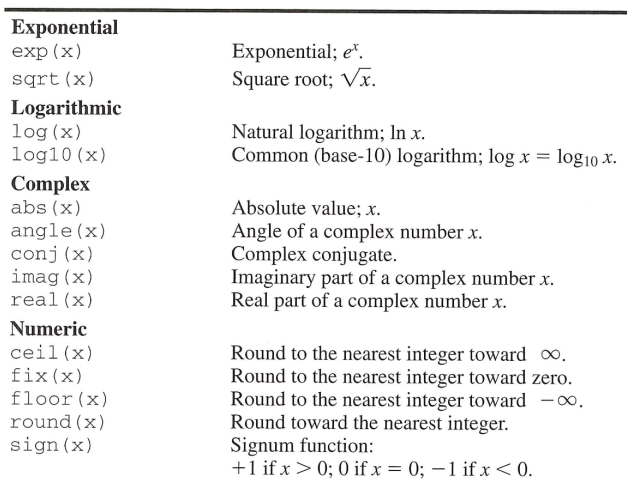

#### **Common Mathematical Functions**

[Software Comparison](#page-3-0) [Overview \(continued\)](#page-10-0)<br>More on Arrays<br>**Math Functions** 

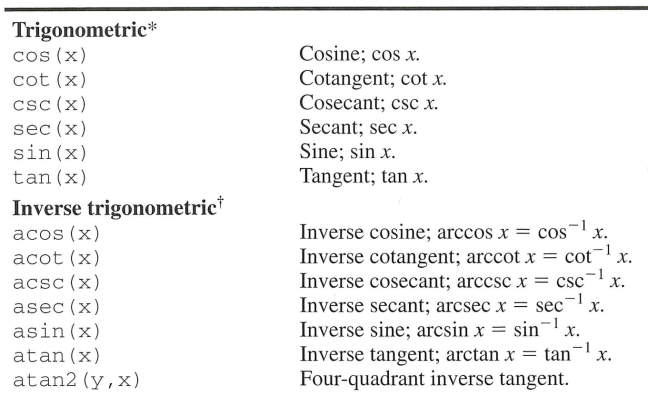

\*These functions accept  $x$  in radians.

<sup>†</sup>These functions return a value in radians.

#### **Common Mathematical Functions**

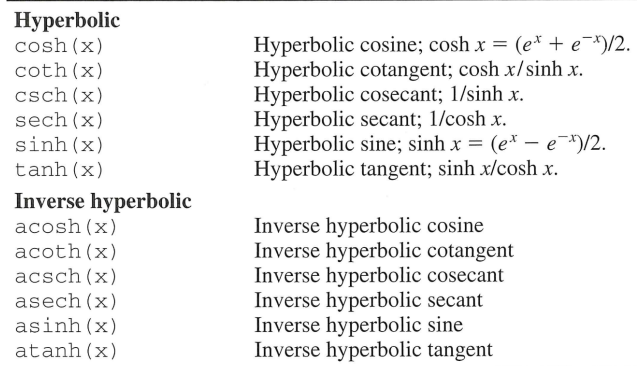

[Software Comparison](#page-3-0) [Overview \(continued\)](#page-10-0)

#### $\mathsf{Resume}$   $\mathsf{Mott}$  arrays  $\mathsf{Mott}$  arrays  $\mathsf{Matt}$  Functions

- Review of previous lecture
- Large sparse matrices and performance comparison
- Arrays
- **Mathematical Functions**

Next time:

- writing your own functions (and small programs)
- advanced plotting
- random numbers generation